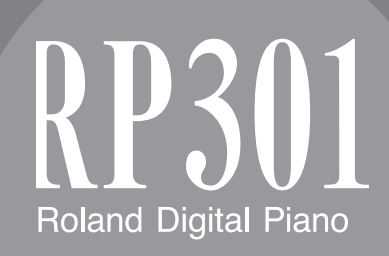

**Руководство пользователя**

# & Возможности инструмента

# & Игра на фортепиано

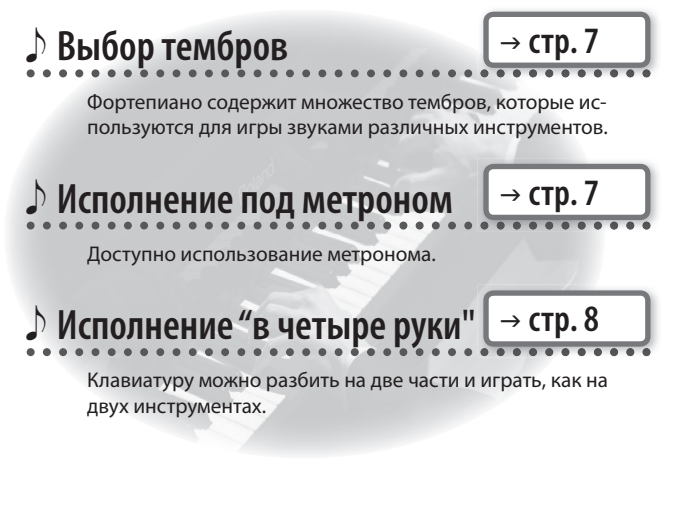

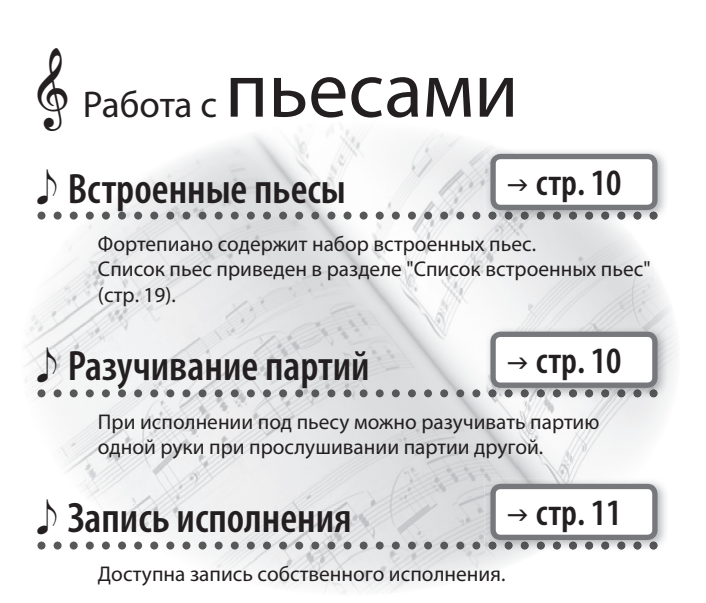

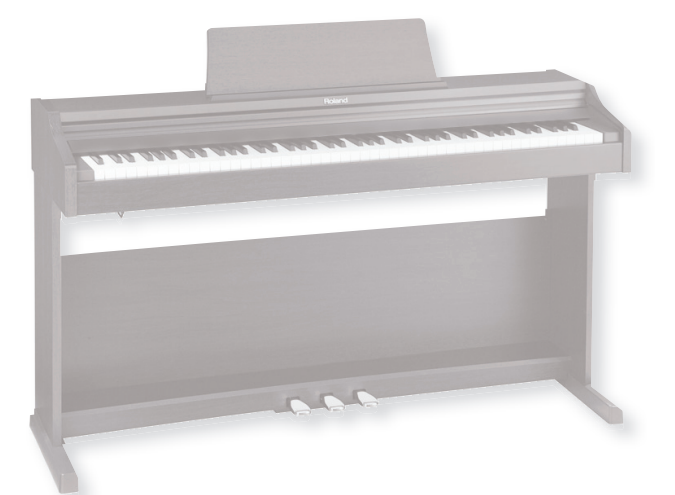

# & Настройка инструмента

#### e **Чувствительность клавиатуры**  $\rightarrow$  стр. 9

Доступна настройка чувствительности клавиатуры под манеру исполнителя.

e **Эффект реверберации**

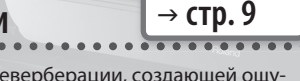

Доступно добавление к звуку реверберации, создающей ощу-

щение исполнения в концертном зале.

e **Изменение тембра звука**

 $\rightarrow$  стр. 9

Доступна регулировка тембра звука — от прозрачного до приглушенного.

e **Транспонирование стр. 13**

> Функция Transpose позволяет транспонировать клавиатуру с шагом в полутон.

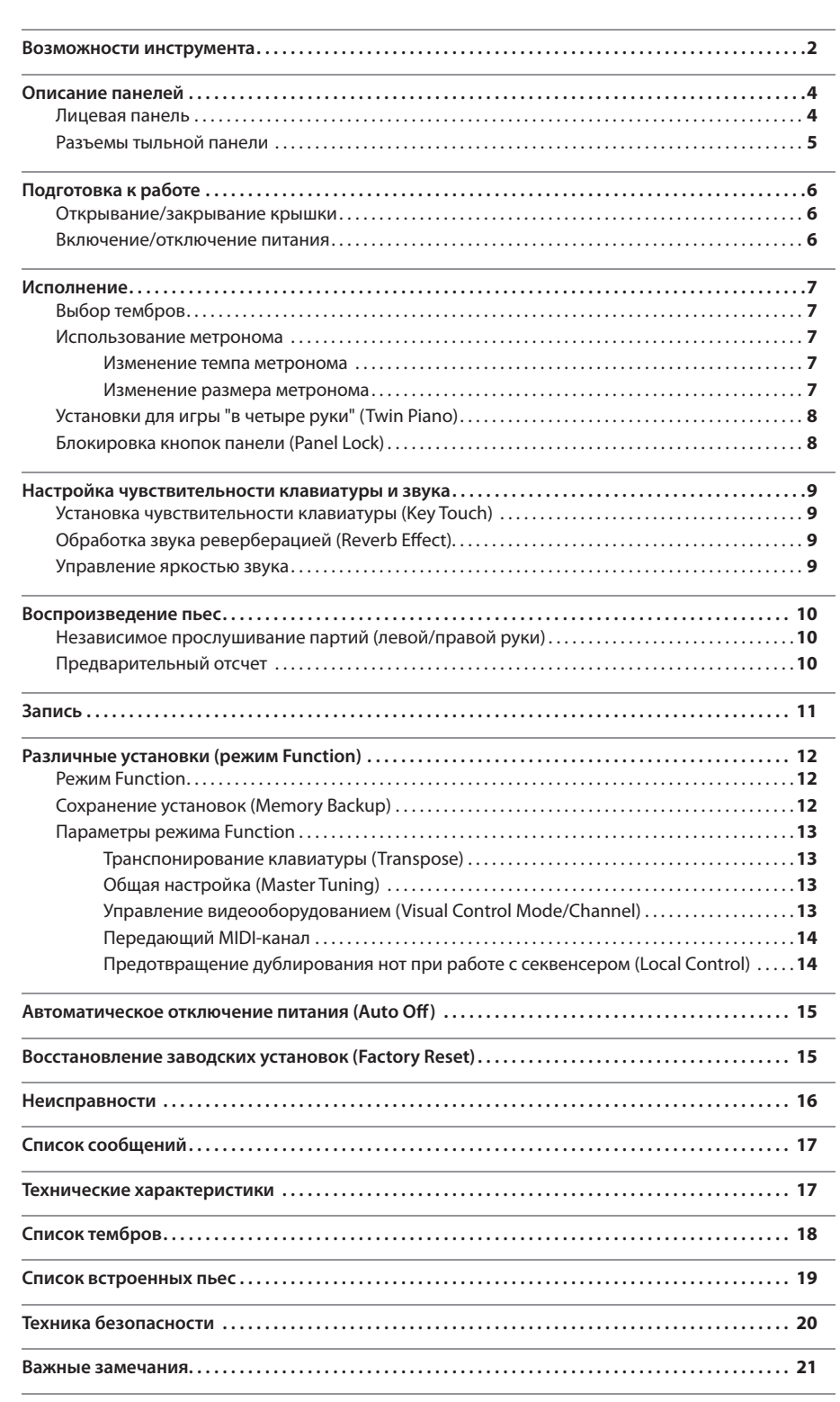

.<br>одержание

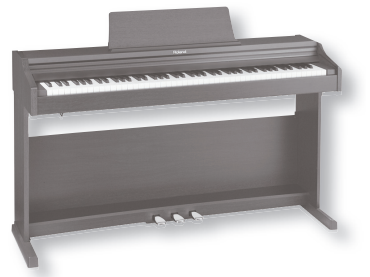

Прежде чем приступить к работе, внимательно ознакомьтесь с информацией, приведенной в разделах "Техника безопасности" и "Важные замечания". Там содержатся важные сведения, касающиеся правильной эксплуатации устройства. Для того, чтобы максимально эффективно использовать все функциональные возможности прибора, внимательно прочтите данное руководство целиком. Сохраните руководство, оно может пригодиться в дальнейшем.

#### Copyright © 2011 ROLAND CORPORATION

Все права защищены. Полное или частичное воспроизведение данного материала без письменного разрешения ROLAND CORPORATION запрещено.

# & Описание панелей

# **Лицевая панель**

### **Кнопки Piano [Grand], [Ensemble]**

Служат для выбора тембров (стр. 7), а также для управления звуком (стр. 9).

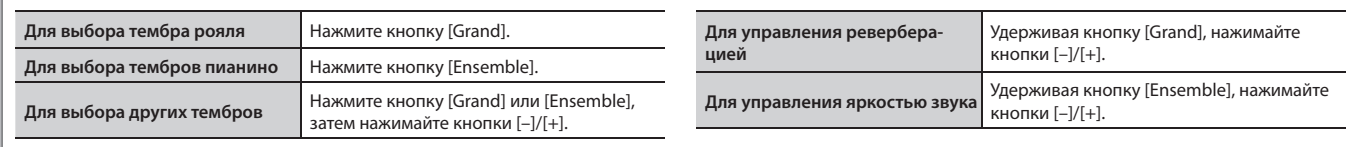

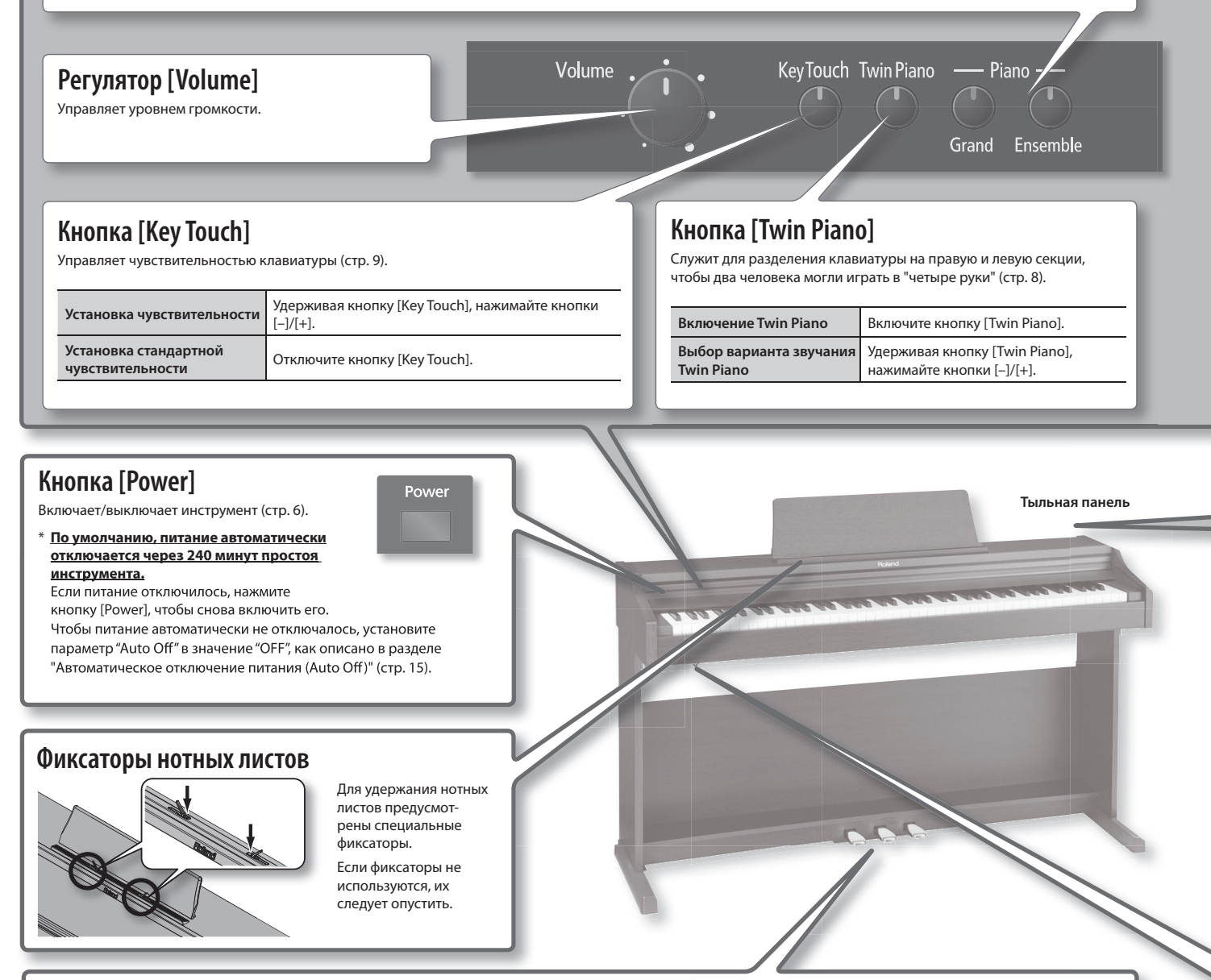

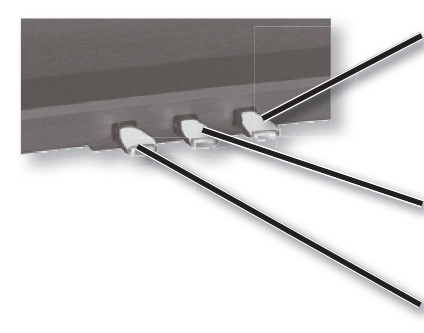

### **Педаль Damper**

Эта педаль управляет сустейном звука. При нажатии на нее ноты продолжают звучать даже после отпускания клавиш. Продолжительность звучания зависит от глубины нажатия на педаль.

На акустическом фортепиано при нажатии демпферной педали отодвигается демпфер, что обеспечивает богатый общий резонанс струн. Данный инструмент воспроизводит призвуки, возникающие при освобождении струн (Damper Noise), и резонанс (Damper Resonance).

### **Педаль Sostenuto**

Продлевает звук нот, которые были взяты при нажатой педали.

### **Педаль Soft**

Эта педаль используется для смягчения звука. При нажатии педали звук приглушается. Это соответствует действию левой педали акустического фортепиано. Мягкость звучания тембра может изменяться в зависимости от глубины нажатия на педаль.

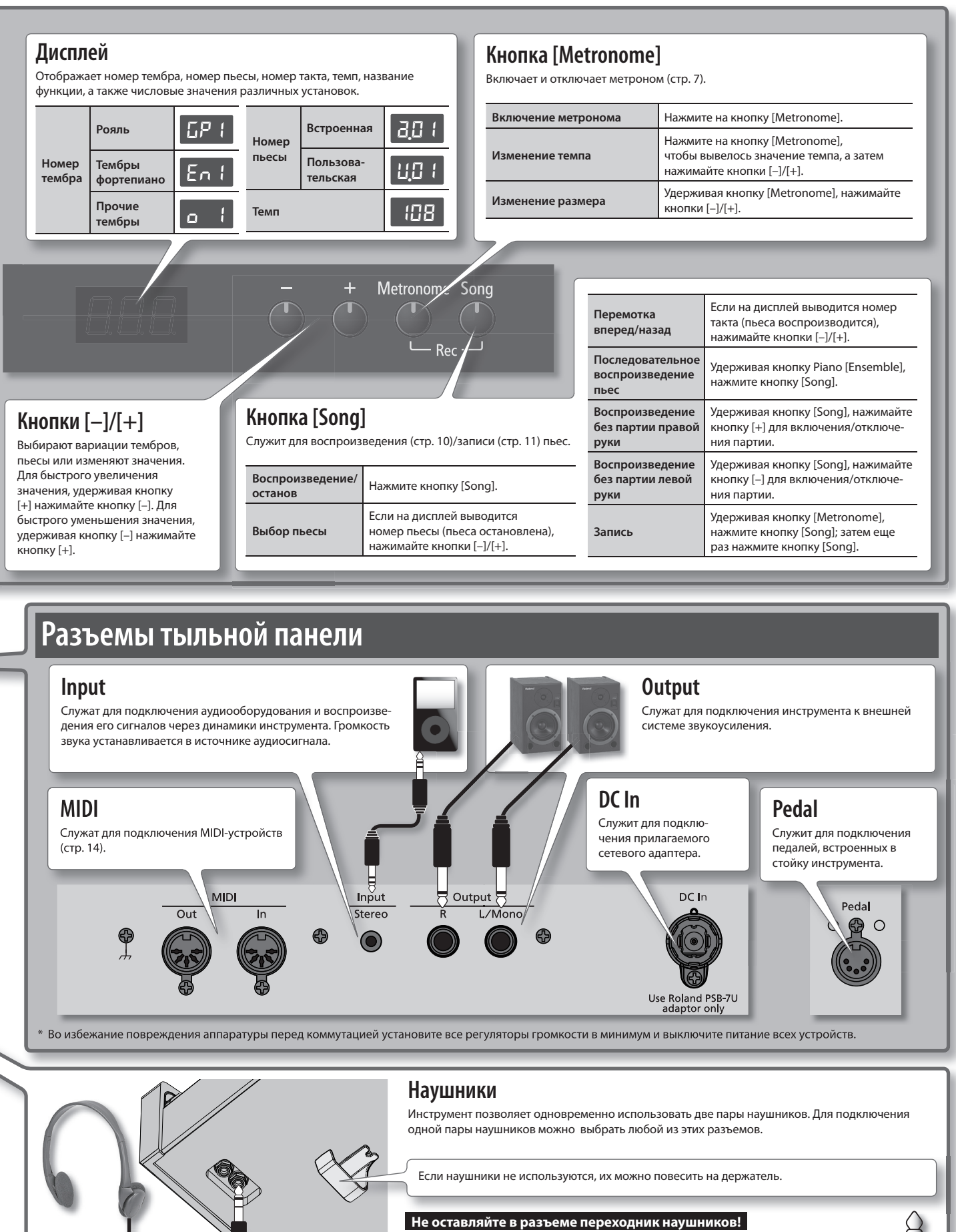

Если оставить в разъеме Phones переходник наушников, звук в динамиках инструмента будет отсутствовать. При отсутствии звука проверьте эти разъемы.

\* Не вешайте на держатель ничего, кроме наушников, и не подвергайте его сильным физическим нагрузкам, чтобы не повредить держатель.

血血

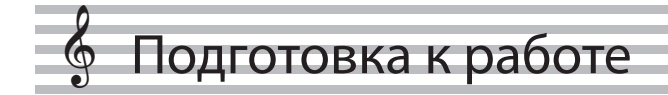

# **Открывание/закрывание крышки**

Открывайте и закрывайте крышку плавно двумя руками.

### **Открывание крышки**

**1. Обеими руками возьмитесь за край крышки и поднимите ее и от себя.**

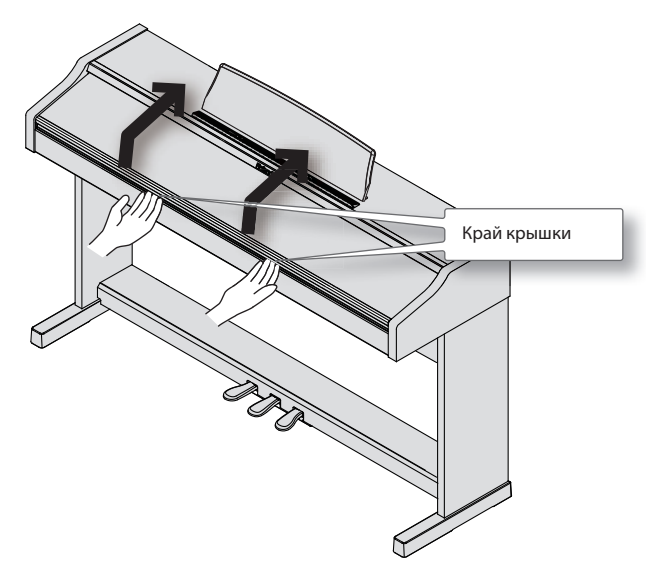

### **Закрывание крышки**

**1. Обеими руками возьмитесь за край крышки и мягко опустите ее.**

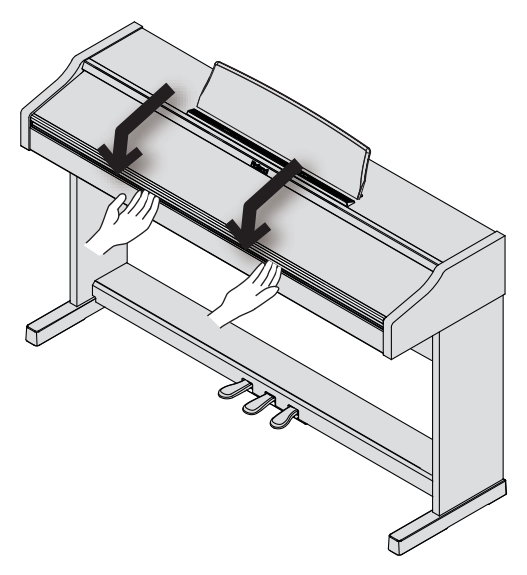

#### **NOTE!**

- Будьте аккуратны! Открывая и закрывая крышку, не прищемите пальцы. Использование инструмента детьми должно осуществляться под присмотром взрослых.
- Во избежание повреждений всегда закрывайте крышку перед перемещением инструмента.

# **Включение/отключение питания**

Завершив коммутацию, включите питание оборудования в описанной ниже последовательности. Нарушение очередности включения может привести к неисправностям и/или повреждению динамиков и других устройств.

### **Включение питания**

**1. Установите регулятор [Volume] в положение минимальной громкости (влево до упора).**

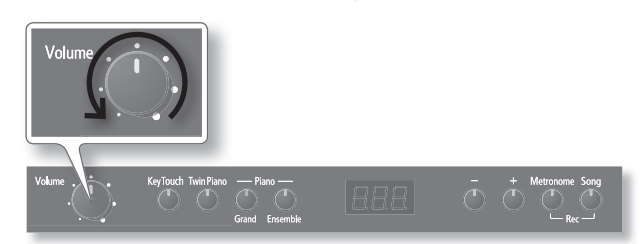

**2. Нажмите кнопку [Power].**

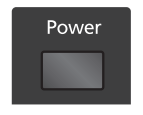

Спустя небольшой промежуток времени инструмент будет готов к работе.

#### **3. Регулятором [Volume] установите нужный уровень громкости.**

- \* Данный инструмент оборудован схемой защиты, поэтому вход в рабочий режим осуществляется с задержкой в несколько секунд.
- \* Перед включением питания всегда устанавливайте громкость в минимум. Однако, даже при этом в момент включения питания может быть слышен небольшой призвук, что не является признаком неисправности.

### **Отключение питания**

- **1. Установите регулятор [Volume] в положение минимальной громкости (влево до упора).**
- **2. Нажмите кнопку [Power].**

#### **Функция автоматического отключения питания**

#### **По умолчанию питание инструмента автоматически отключается через 240 минут после последней манипуляции с ним.**

Если питание отключилось, нажмите кнопку [Power], чтобы снова включить его.

Чтобы питание автоматически не отключалось, установите параметр "Auto Off " в значение "OFF", как описано в разделе "Автоматическое отключение питания (Auto Off )" (стр. 15).

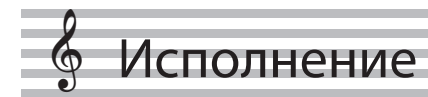

# **Выбор тембров**

Инструмент содержит множество тембров (звуков). Они разделены на 2 группы. Кнопка Piano [Grand] соответствует группе тембров рояля, кнопка [Ensemble] соответствует группе фортепианных тембров, объединенных с другими тембрами, например, струнных или баса.

При включении инструмента автоматически выбирается тембр "Grand Piano 1" (GP 1).

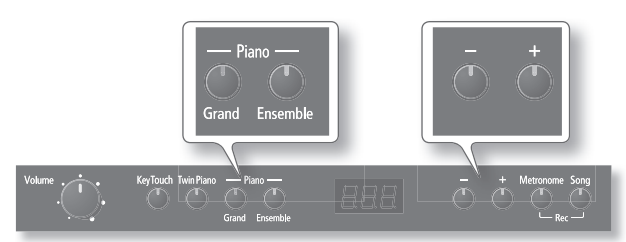

- **1. Нажмите кнопку Piano [Grand] или [Ensemble] для выбора группы тембров.**
- **2. Кнопками [–]/[+] выберите вариацию тембра в группе.** На дисплей выводится номер тембра.

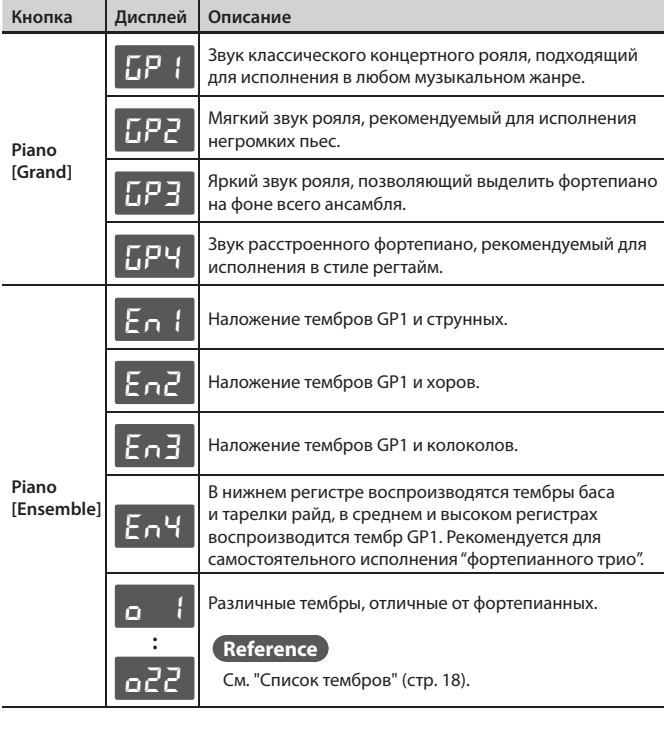

## **Использование метронома**

Во время исполнения можно использовать метроном. Можно настроить его темп и размер. При воспроизведении пьесы метроном звучит в соответствии с ее темпом и размером.

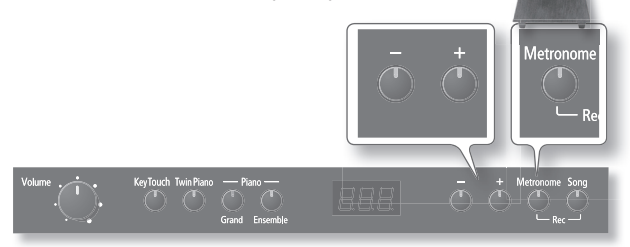

#### **1. Нажмите кнопку [Metronome], чтобы она загорелась.**

Метроном зазвучит, и на дисплей выведется текущее значение темпа.

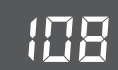

Кнопка [Metronome] начнет мигать с размером и темпом выбранной пьесы.

Для остановки метронома еще раз нажмите кнопку [Metronome].

### **Изменение темпа метронома**

- **1. Нажмите кнопку [Metronome], на дисплей выведется значение темпа.**
- **2. Кнопками [–]/[+] измените темп.**

## **Изменение размера метронома**

**1. Удерживая кнопку [Metronome], нажимайте кнопки [–]/[+] для выбора размера.**

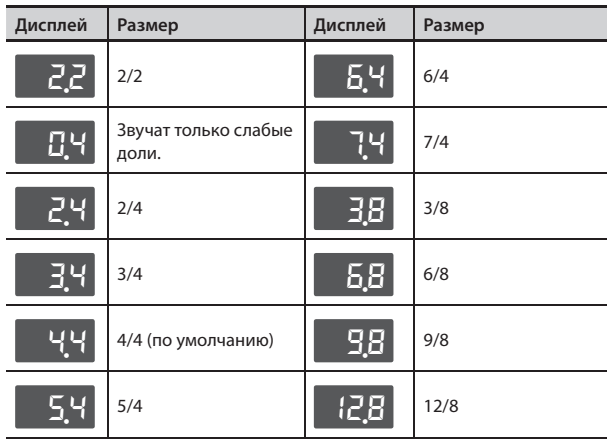

# **Установки для игры "в четыре руки" (Twin Piano)**

Можно разделить клавиатуру на правую и левую секции, чтобы два человека могли одновременно играть в одном и том же высотном диапазоне.

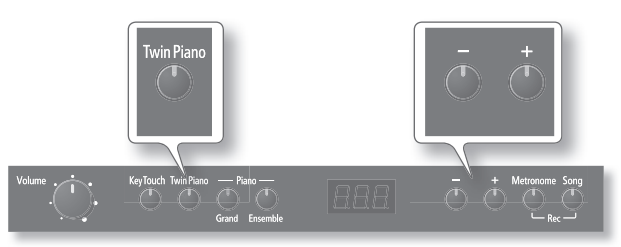

#### **1. Нажмите кнопку [Twin Piano], чтобы она загорелась.**

При включении режима Twin Piano инструмент переходит в следующее состояние.

- • Клавиатура разделяется на левую и правую зоны, в центре каждой из которых будет находится нота "C".
- На левую и правую зоны клавиатуры назначаются одинаковые тембры (Grand Piano 1).
- • Правая педаль будет выполнять роль педали Damper для правой зоны, левая педаль будет выполнять роль педали Damper для левой зоны.
- \* Режим Twin Piano отключается, если выбрать любой тембр, отличный от Grand Piano 1 (GP1).

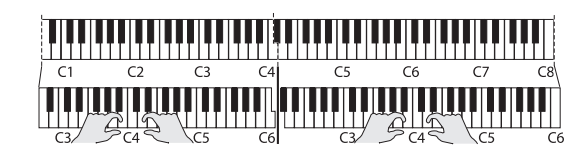

## **Отключение режима Twin Piano**

Нажмите кнопку [Twin Piano] еще раз, чтобы она погасла.

# **Выбор варианта звучания (Twin Piano Mode)**

Можно выбрать один из двух вариантов озвучивания исполнения в режиме Twin Piano.

#### **1. Удерживая кнопку [Twin Piano], нажимайте кнопки [–]/[+].**

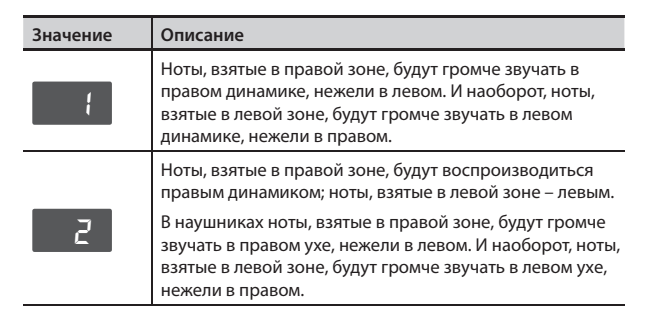

#### **MEMO**

Данную установку можно сохранить во внутреннюю память инструмента с помощью функции Memory Backup (стр. 12).

# **Блокировка кнопок панели (Panel Lock)**

С помощью данной функции можно заблокировать все кнопки инструмента. Это поможет избежать случайного изменения установок.

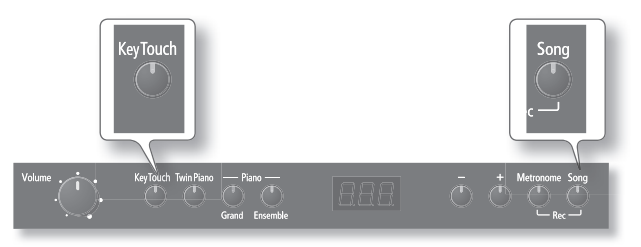

**1. Удерживая кнопку [Song], нажмите кнопку [Key Touch].** Функция Panel Lock включится. Все кнопки будут заблокированы.

На дисплей выведется:

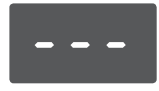

## **Отключение функции Panel Lock**

Удерживая кнопку [Song], нажмите кнопку [Key Touch] еще раз.

#### **MEMO**

Функция блокировки отменяется после выключения питания инструмента.

# Настройка чувствительности клавиатуры и звука

# **Установка чувствительности клавиатуры (Key Touch)**

Предусмотрена возможность выбора чувствительности (жесткости) клавиатуры, чтобы адаптировать ее под манеру игры конкретного исполнителя.

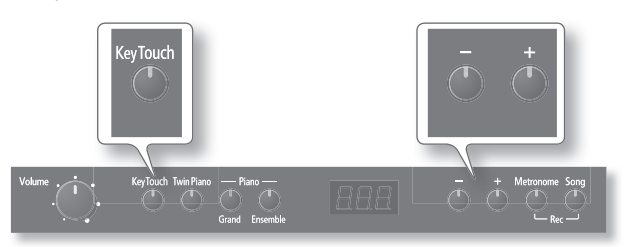

**1. Нажмите кнопку [Key Touch], чтобы она загорелась.** Теперь можно установить чувствительность клавиатуры.

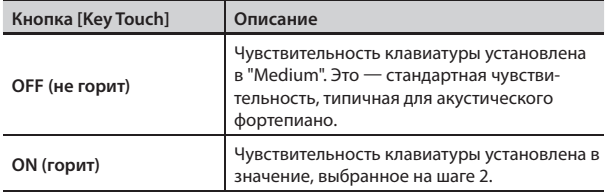

**2. Удерживая кнопку [Key Touch], кнопками [–]/[+] выберите значение чувствительности клавиатуры.**

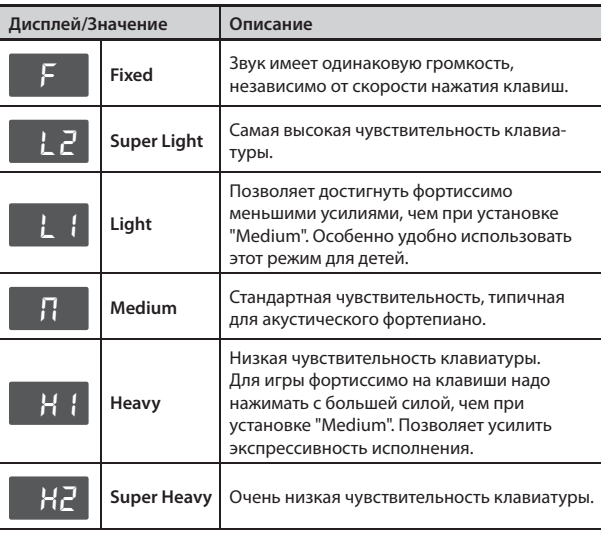

#### **MEMO**

Данную установку можно сохранить во внутреннюю память инструмента с помощью функции Memory Backup (стр. 12).

# **Обработка звука реверберацией (Reverb Effect)**

Звук инструмента можно обработать эффектом реверберации. В этом случае создается ощущение исполнения в концертном зале или другом помещении.

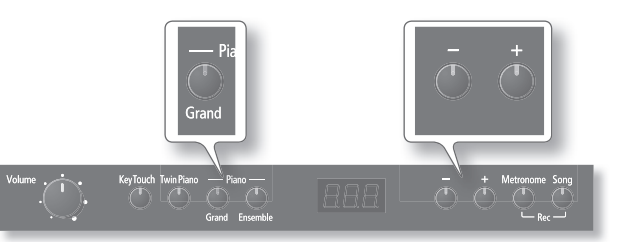

**1. Удерживая кнопку Piano [Grand], кнопками [–]/[+] установите глубину реверберации.**

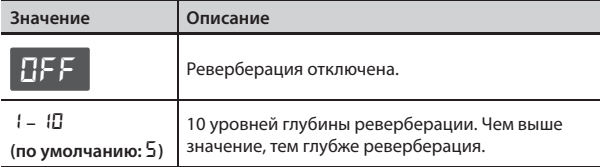

#### **MEMO**

Данную установку можно сохранить во внутреннюю память инструмента с помощью функции Memory Backup (стр. 12).

 **Управление яркостью звука**

# Можно настроить яркость звука, воспроизводимого при игре на клавиатуре. BAB

**1. Удерживая кнопку Piano [Ensemble], нажимайте кнопки [–]/[+].**

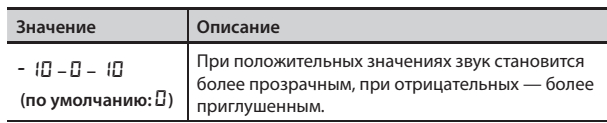

#### **MEMO**

Данную установку можно сохранить во внутреннюю память инструмента с помощью функции Memory Backup (стр. 12).

# & Воспроизведение пьес

Ниже описана процедура воспроизведения пьес внутренней памяти. См. "Список встроенных пьес" (стр. 19).

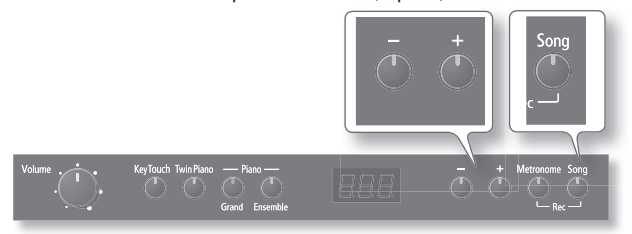

### **Воспроизведение пьесы**

#### **1. Нажмите кнопку [Song], чтобы она загорелась.**

Начнется воспроизведение пьесы.

Когда пьеса закончится, воспроизведение остановится.

В процессе воспроизведения на дисплей выводятся номера текущих тактов.

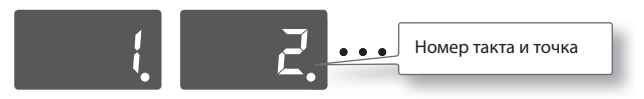

### **Перемотка вперед и назад**

**1. В процессе воспроизведения пьесы нажимайте кнопки [–]/[+].**

Это позволяет перематывать пьесу вперед или назад. При этом номера тактов на дисплее будут соответственно изменяться.

Если нажать и удерживать кнопку, перемотка будет осуществляться быстрее.

### **Останов воспроизведения пьесы**

**1. Нажмите кнопку [Song], чтобы она погасла.**

Воспроизведение пьесы остановится.

### **Выбор пьесы**

Когда воспроизведение пьесы остановлено, на дисплее отображается номер пьесы.

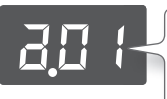

Номера, начинающиеся с " $\overline{d}$ ,  $\overline{b}$ ,  $\overline{c}$ " соответствуют встроенным пьесам. • Номера, начинающиеся с "U", соответствуют записанным в память инструмента пьесам.

**1. Когда на дисплее отображается номер пьесы, нажимайте кнопки [–]/[+].**

Это позволяет выбрать пьесу. После пьеса остановлена, можно нажать кнопку [–], чтобы вернуться к ее началу.

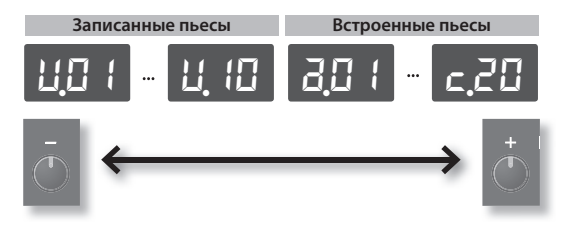

- $*$  Номера не записанных пьес ЦП  $1 U$ . ID не отображаются.
- \* См. "Список встроенных пьес" (стр. 19).

### **Последовательное воспроизведение пьес**

**1. Удерживая кнопку Piano [Ensemble], нажмите кнопку [Song].**

Пьесы начнут воспроизводиться последовательно. По окончании текущей пьесы начнет воспроизводиться следующая.

# **Независимое прослушивание партий (левой/правой руки)**

Инструмент предусматривает возможность воспроизведения партий пьес по отдельности. Это очень удобно для занятий. Например, можно играть партию одной руки, а партия другой будет воспроизводиться автоматически.

**1. Удерживая кнопку [Song], кнопками [–]/[+] выберите воспроизводимую партию.**

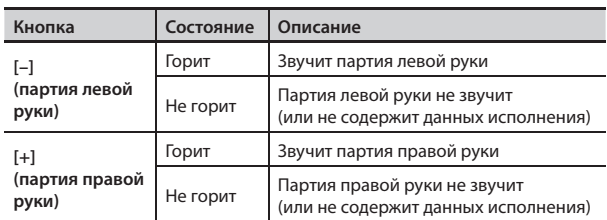

\* При смене пьесы эта установка сбрасывается.

#### **MEMO**

Партии встроенных (a, b, c) и записанных (U) пьес распределяются, как указано ниже.

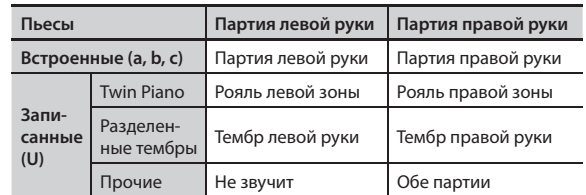

## **Предварительный отсчет**

При игре под пьесу очень важно вовремя вступить. Для этого можно включить режим, при котором перед началом воспроизведения метроном будет отсчитывать два такта.

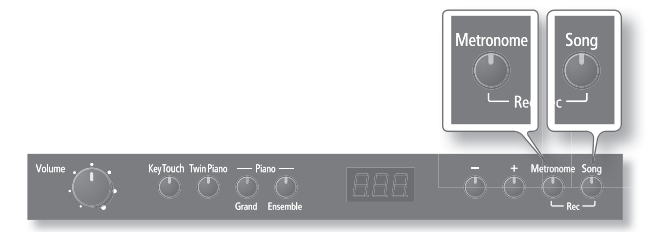

- **1. Нажмите кнопку [Metronome], чтобы включить метроном (стр. 7).**
- **2. Нажмите кнопку [Song] для запуска воспроизведения пьесы.**

Перед запуском воспроизведения пьесы прозвучат два такта предварительного отсчета. В процессе отсчета на дисплей выведется сначала "-2", затем "-1", и воспроизведение запустится. Ниже описана процедура записи исполнения. Можно прослушать сделанную запись, чтобы оценить качество исполнения, а также играть на инструменте под ранее записанный аккомпанемент.

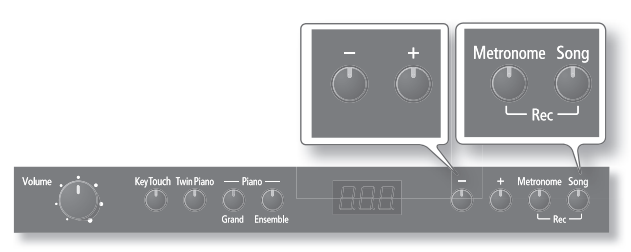

### **Подготовка к записи**

апись

- **1. Выберите тембр для исполнения (стр. 7).**
- **2. При необходимости включите метроном.**

Нажмите кнопку [Metronome]. Включив метроном, задайте темп и размер пьесы (стр. 7).

### **Режим готовности к записи**

**3. Удерживая кнопку [Metronome], нажмите кнопку [Song].**

Кнопка [Song] начнет мигать; инструмент перейдет в режим готовности к записи.

#### **MEMO**

Для отмены записи, удерживая кнопку [Metronome], нажмите кнопку [Song] еще раз.

### **Выбор номера пьесы для записи**

**4. Кнопками [–]/[+] выберите номер записываемой пьесы (**u01 **–** u10**).**

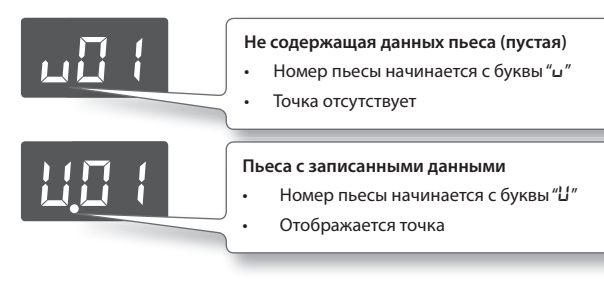

#### **NOTE!**

**Если выбрать пьесу, содержащую данные (номер которой начинается с заглавной буквы "U"), и произвести запись, ранее записанные данные будут утеряны.**

### **Запуск записи**

#### **5. Нажмите кнопку [Song].**

После двух тактов отсчета начнется запись (на дисплей сначала выведется "-2", затем "-1".

#### **Запись без предварительного отсчета**

Если начать играть, когда инструмент находится в режиме готовности к записи, она начинается сразу без отсчета.

### **Останов записи**

**6. Нажмите кнопку [Song].**

Запись остановится.

- Пьеса сохранится автоматически.
- \* В процессе сохранения пьесы в течение нескольких секунд на дисплей выводится вращающийся символ "o". **При этом не отключайте питание инструмента, чтобы не утерять результаты записи.**

По окончании сохранения кнопка [Song] погаснет.

### **Прослушивание записанной пьесы**

Если по окончании записи нажать кнопку [Song], записанная пьеса начнет воспроизводиться. См. "Воспроизведение пьес" (стр. 10).

### **Перезапись**

Для перезаписи пьесы под тем же номером повторите процедуру записи с шага 1.

### **Удаление записанной пьесы**

Для удаления пьесы выполните следующее.

- Повторите процедуру записи с шага 3.
- На шаге 4 выберите номер удаляемой пьесы.
- На шаге 5 нажмите кнопку [Song], чтобы включить предварительный отсчет в два такта и затем нажмите кнопку [Song], не играя на клавиатуре.

Будет записана пьеса, не содержащая нот; ранее записанная под этим номером пьеса будет удалена.

В режиме Function можно задавать различные установки.

# **Режим Function**

Ниже описана общая процедура редактирования установок в режиме Function.

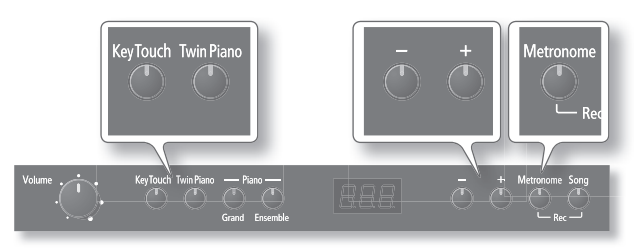

**1. Удерживая кнопку [Key Touch], нажмите кнопку [Twin Piano].**

На дисплей выведется "FD 1" (или FD2 – FDB); инструмент перейдет в режим Function.

**2.** Кнопками [-]/[+] выберите параметр (FD 1 – FDB), кото**рую требуется изменить.**

#### **Reference**

Относительно параметров (FD 1 – FDB) см. "Параметры режима Function" (стр. 13).

#### **3. Нажмите кнопку [Metronome].**

Это подтверждает выбор параметра; на дисплей выводится его значение.

**4. Кнопками [–]/[+] измените значение параметра.**

#### **Reference**

См. "Параметры режима Function" (стр. 13).

#### **MEMO**

Если нажать кнопку [Metronome], откроется экран выбора параметра (F01 – F08). Чтобы изменить другой параметр, повторите шаги 2 – 4.

**5. Нажмите кнопку [Key Touch] или [Twin Piano] для выхода из режима Function.**

# **Сохранение установок (Memory Backup)**

При выключении питания инструмента большинство установок возвращаются к своим заводским значениям. Однако, некоторые из них можно сохранить во внутреннюю память инструмента, чтобы после включения питания снова работать с ними. Эта функция называется Memory Backup.

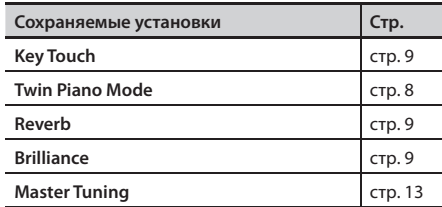

**1. Удерживая кнопку [Key Touch], нажмите кнопку [Twin Piano].**

На дисплей выведется "FD 1" (или FD2 - FDB); инструмент перейдет в режим Function.

**2. Нажмите кнопку [+] несколько раз, чтобы на дисплее появилось "**F08**".**

#### **3. Нажмите кнопку [Metronome].**

На дисплей выведется "Sur" (Sure?), и кнопки [–]/[+] начнут мигать.

Для отмены операции нажмите кнопку [–].

- **4. Для выполнения операции нажмите кнопку [+].** По завершении операции откроется тот же экран, что и на шаге 2.
- **5. Нажмите кнопку [Key Touch] или [Twin Piano] для выхода из режима Function.**

# **Параметры режима Function**

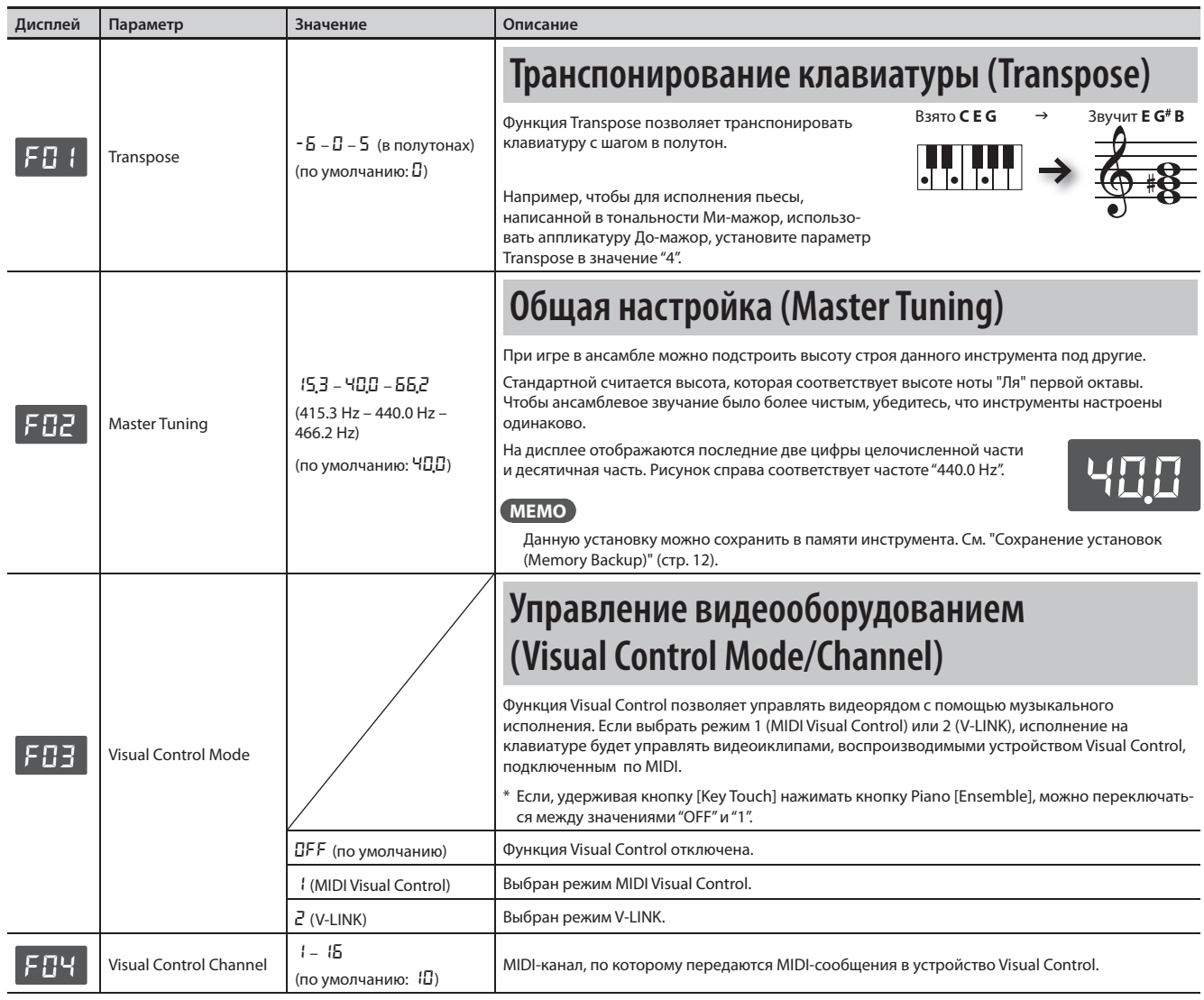

### **Функция MIDI Visual Control**

MIDI Visual Control является международным стандартом, расширяющим возможности использования MIDI для управления визуальными эффектами с помощью музыкального исполнения. Видеооборудование, совместимое с протоколом MIDI Visual Control, можно подключать к музыкальным инструментам по MIDI, чтобы управлять этим видеооборудованием синхронно с музыкальным исполнением.

### HII E H **VISUAL**<br>CONTROL

/-LINKI

### **Функция V-LINK**

 V-LINK – это разработанная фирмой Roland технология, которая позволяет объединить исполнение музыки и управление видеорядом. Используя видеооборудование V-LINK, можно включать во время игры визуальные эффекты, которые усиливают выразительность и эмоциональность подачи исполняемой музыки.

### **Коммутация**

Соедините MIDI-кабелем разъем MIDI Out инструмента (стр. 5) с разъемом MIDI In устройства Visual Control.

\* Для коммутации потребуется опциональный MIDI-кабель.

### **Функции Visual Control**

Крайние левые 12 клавиш (A0 – G#1) служат для передачи следующих MIDI-сообщений.

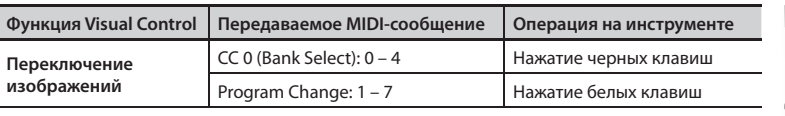

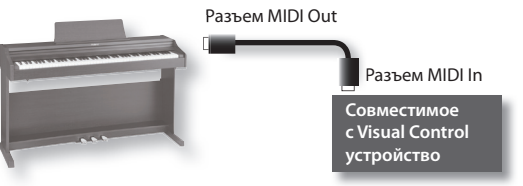

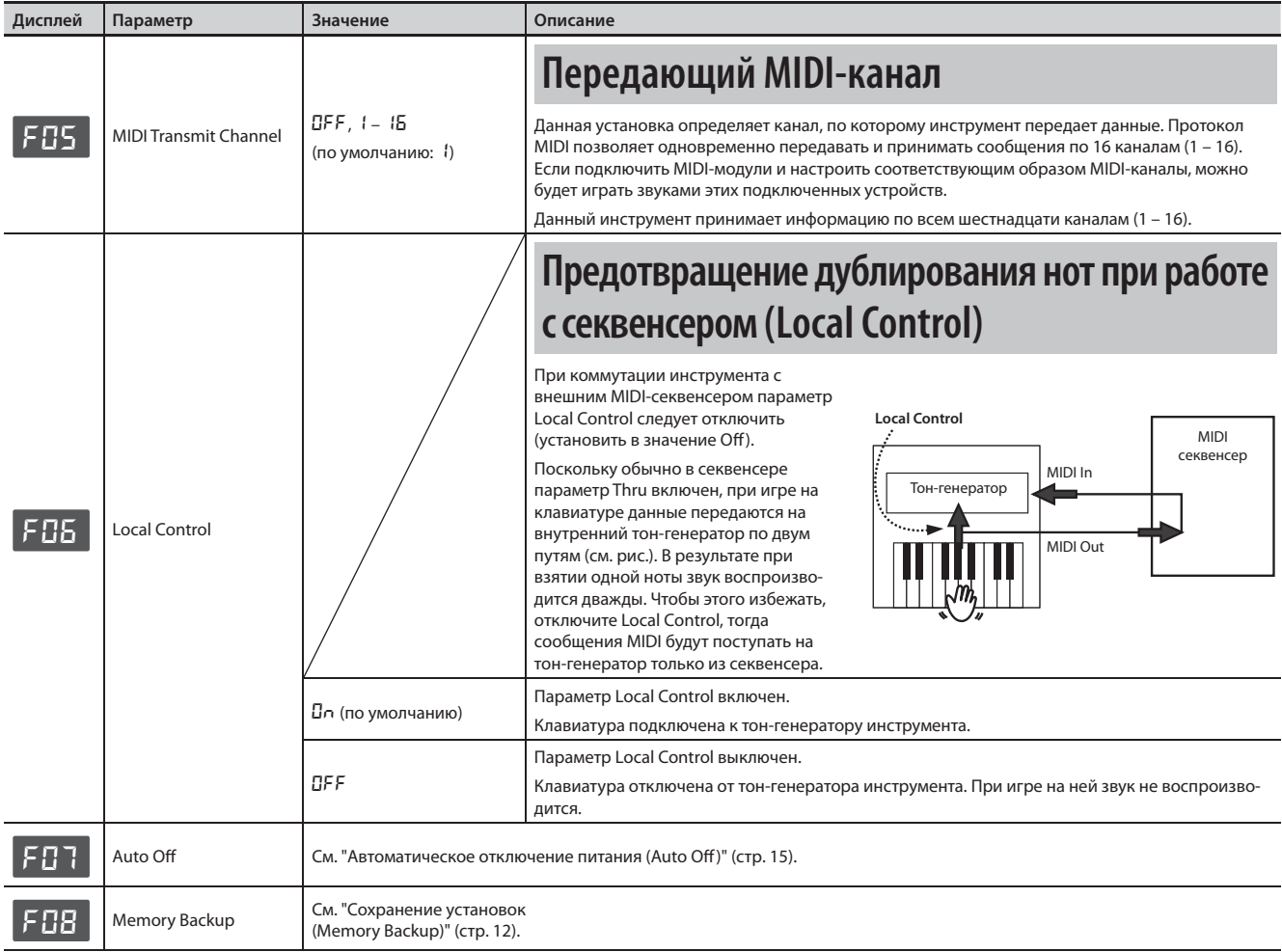

### **Понятие MIDI**

MIDI – Musical Instrument Digital Interface (цифровой интерфейс музыкальных инструментов). Это общепринятый стандарт для обмена музыкальными данными между различными электронными инструментами и компьютером.

Данный инструмент снабжен MIDI-разъемом, через который идет обмен MIDI-информацией с внешними устройствами.

#### **Коммутация**

Если с помощью MIDI-кабеля подключить разъем MIDI Out инструмента (стр. 5) к разъему MIDI In внешнего звукового MIDI-модуля, можно будет играть звуками внешнего звукового MIDI-модуля, используя клавиатуру данного инструмента. При необходимости настройте приемный канал внешнего звукового MIDI-модуля на канал, по которому данный инструмент передает сообщения. **Внешний звуковой** 

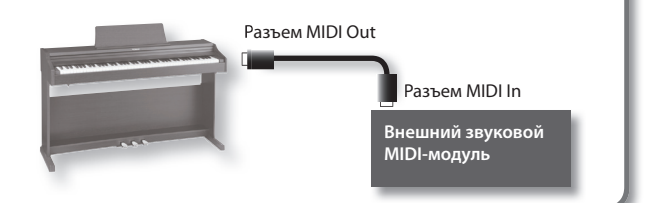

#### **По умолчанию питание инструмента автоматически отключается через 240 минут (4 часа) после последней манипуляции с ним.**

Чтобы питание автоматически не отключалось, установите параметр "Auto Off " в значение "OFF".

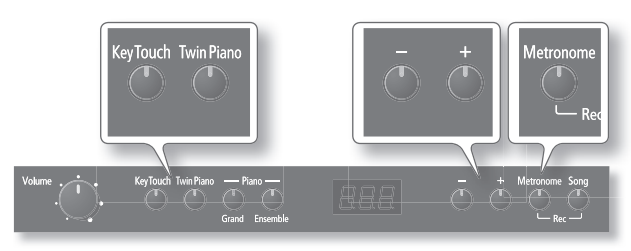

**1. Удерживая кнопку [Key Touch], нажмите кнопку [Twin Piano].**

На дисплей выведется "F<sup>0</sup>1" (или F02 – F08); инструмент перейдет в режим Function.

- **2. Кнопками [–]/[+] выберите "**F07**".**
- **3. Нажмите кнопку [Metronome].**

**4. Кнопками [–]/[+] выберите параметр Auto Off . Чтобы питание автоматически не отключалось, выберите "OFF".**

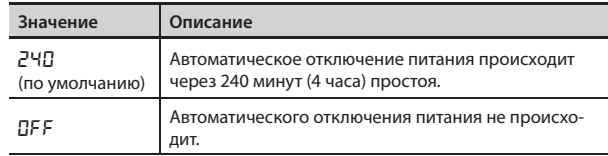

**5. Нажмите кнопку [Key Touch] или [Twin Piano] для выхода из режима Function.**

#### **MEMO**

Эта установка сохраняется даже после отключения питания.

# & Восстановление заводских установок (Factory Reset)

Функция Factory Reset используется для того, чтобы установки, измененные в режиме Function, возвратились к своим заводским значениям.

#### **NOTE!**

Данная функция удаляет из памяти инструмента все установки, сохраненные с помощью функции Memory Backup, а также все записанные пьесы.

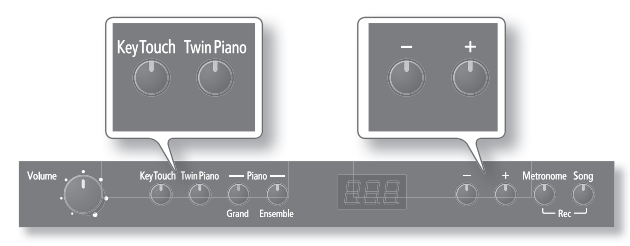

**1. Удерживая кнопки [Key Touch] и [Twin Piano], включите питание инструмента.**

На дисплей выведется "Sur" (Sure?), и кнопки [–]/[+] начнут мигать.

Для отмены операции Factory Reset нажмите кнопку [–].

- **2. Для выполнения операции Factory Reset нажмите кнопку [+].**
	- По завершении операции выведется сообщение "End".
	- **\* Не отключайте питание инструмента до тех пор, пока на дисплей не выведется сообщение "End".**
- **3. Выключите и снова включите питание кнопкой [Power].**

# & Неисправности

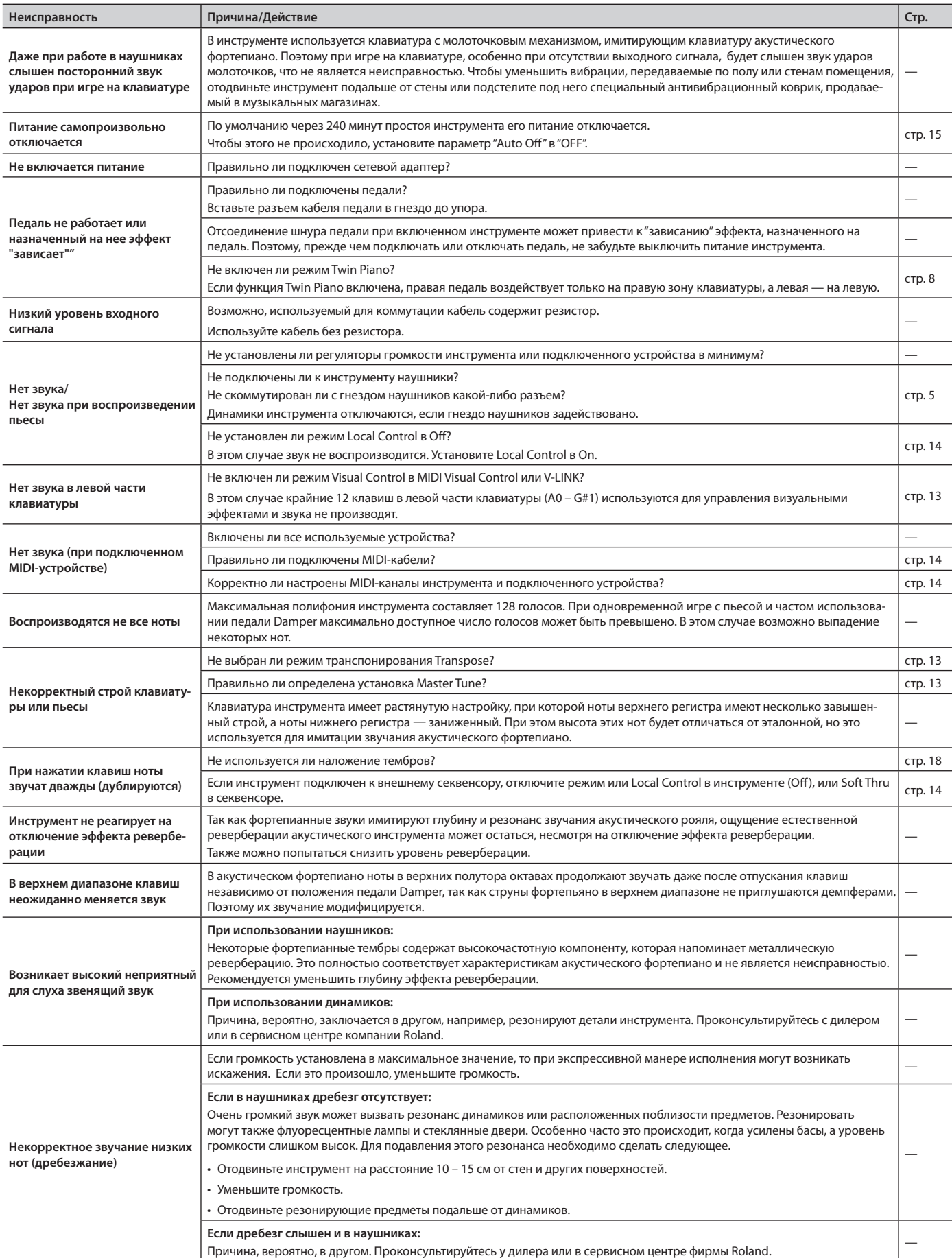

# & Список сообщений

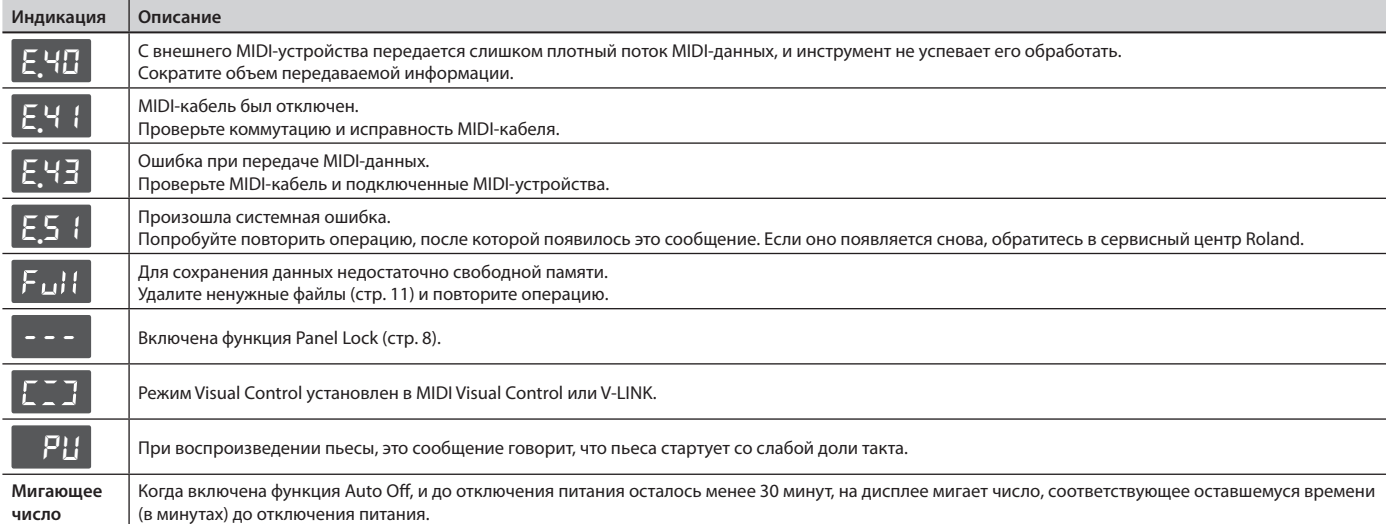

# Технические характеристики

Roland RP301: Цифровое фортепиано

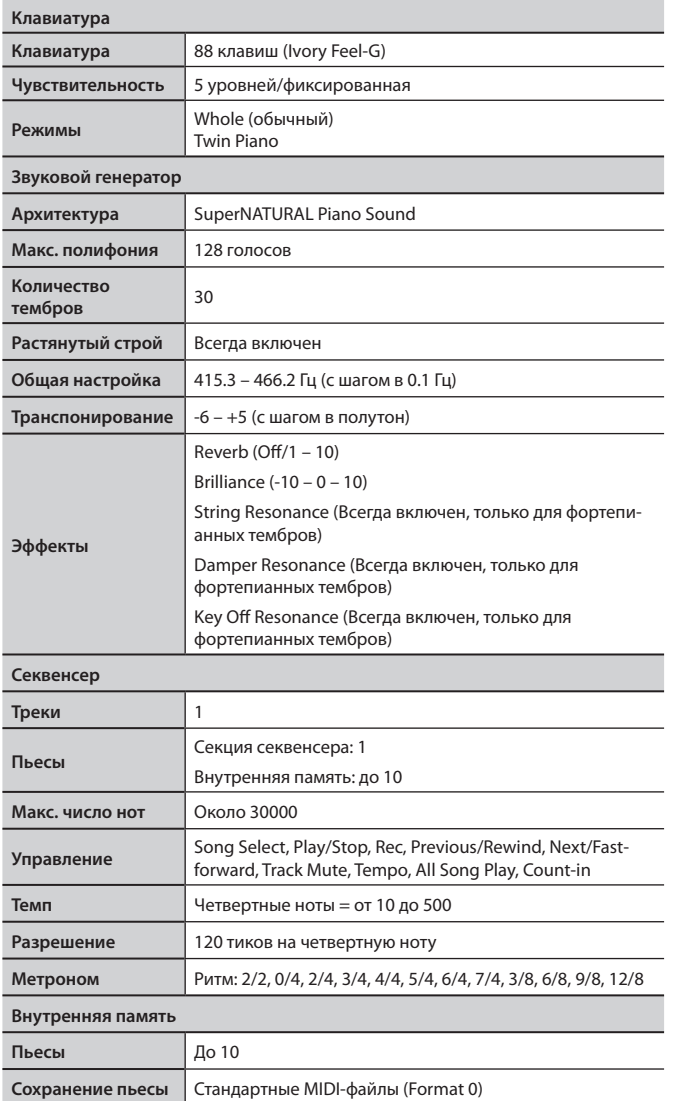

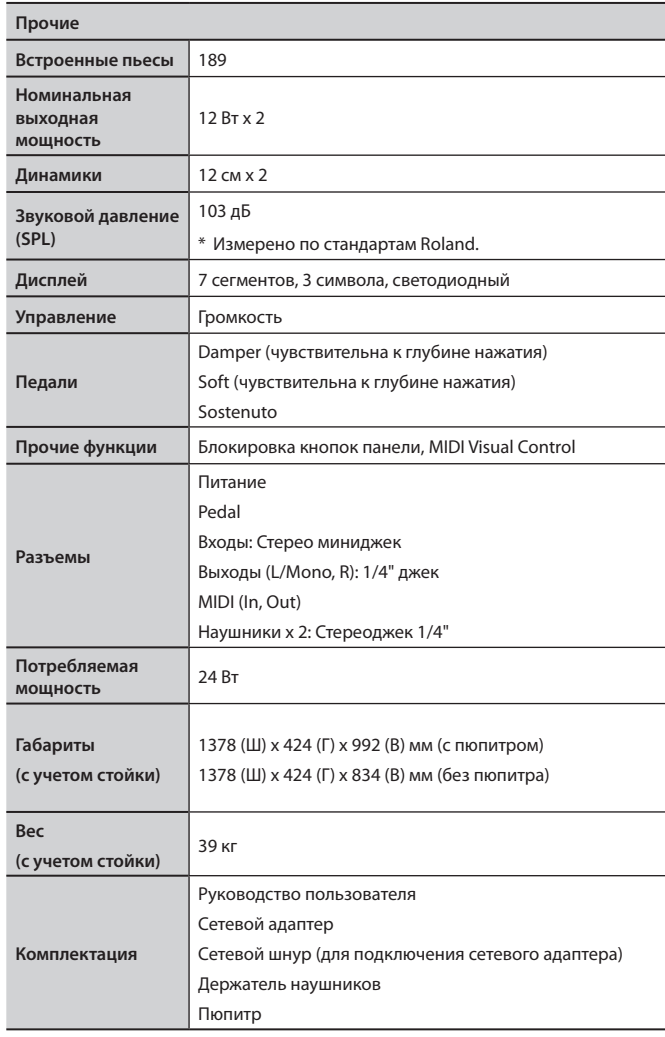

\* В интересах усовершенствования продукта технические характеристики и внешний вид инструмента могут быть изменены без отдельного уведомления.

# & Список тембров

# **Кнопка Piano [Grand]**

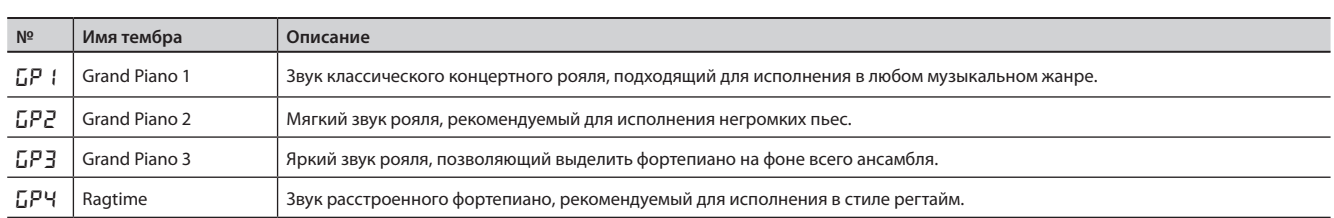

# **Кнопка Piano [Ensemble]**

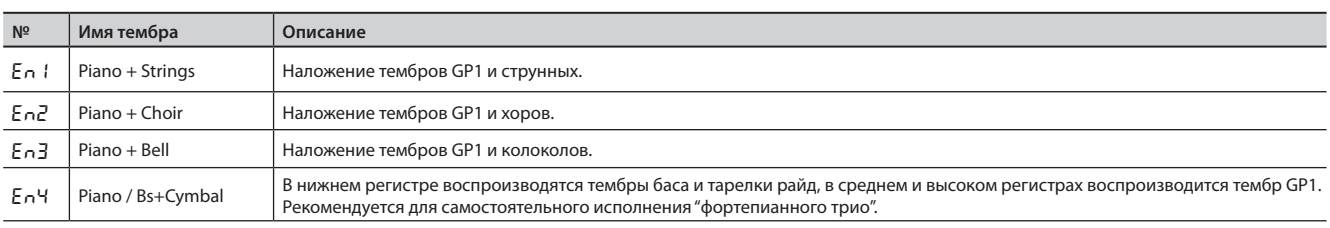

#### **MEMO**

• Тембры, в названии которых присутствует символ "+", являются "двойными", в них совмещаются два тембра, например, фортепиано и струнные.

• Тембры, в названии которых присутствует символ "/", являются "разделенными", при их выборе на левую и правую зоны клавиатуры неазначаются различные тембры.

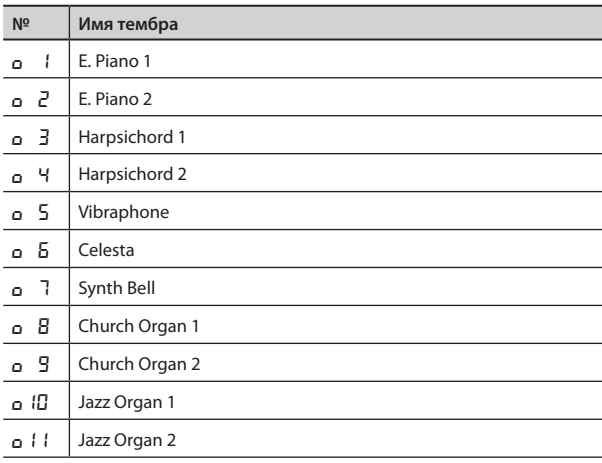

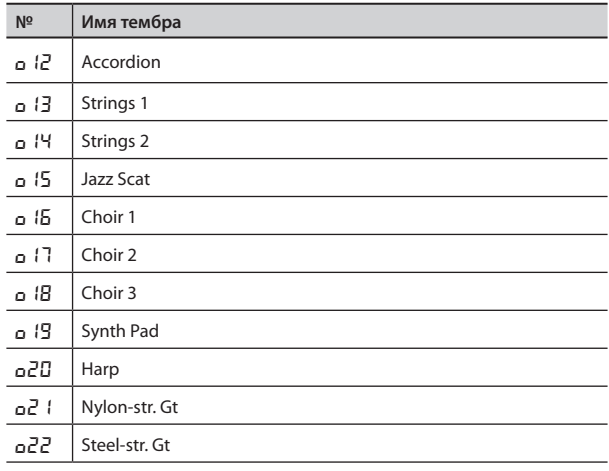

 $\bullet$  $\alpha$  $\alpha$  $\sim$   $\sim$ 

................................

# & Список встроенных пьес

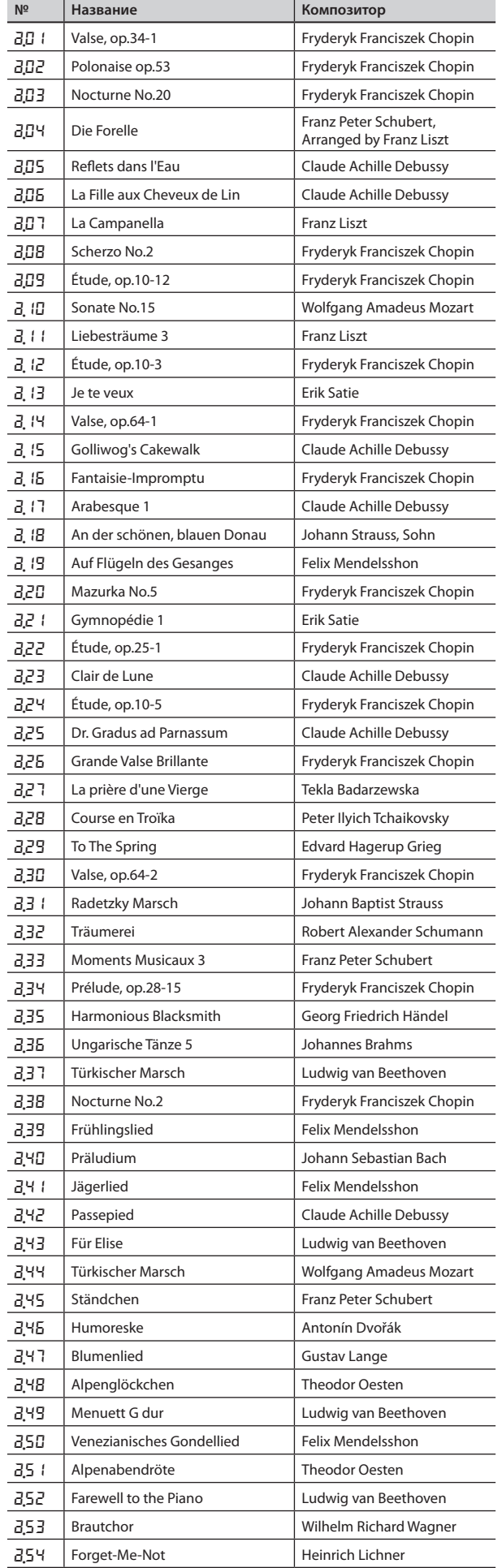

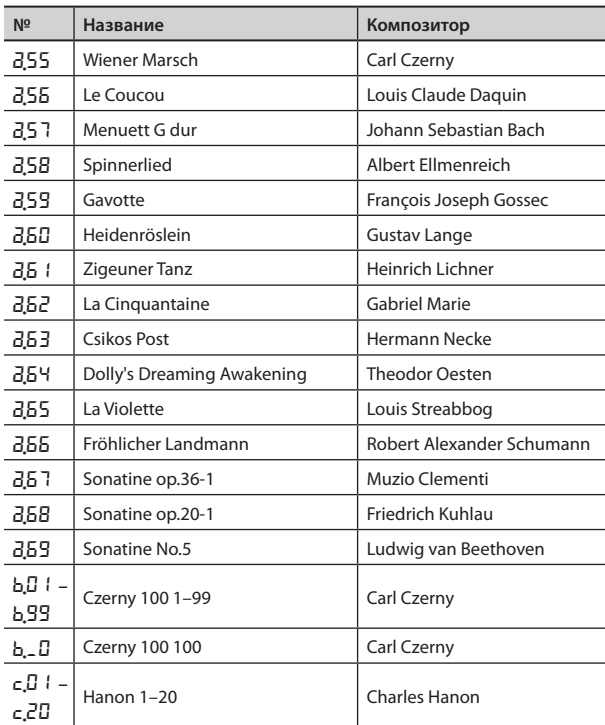

\* Все права защищены. Использование данных пьес разрешается только в частных целях, не преследующих извлечения прибыли. Использование их в других целях без разрешения правообладателя преследуется по закону.

\* Партитуры в комплект поставки инструмента не входят. Их можно приобрести в музыкальном магазине.

\* При воспроизведении встроенных пьес данные через разъем MIDI Out не передаются.

# Техника безопасности

### ПРАВИЛА ТЕХНИКИ БЕЗОПАСНОСТИ

ИНСТРУКЦИИ ПО ПРЕДОТВРАЩЕНИЮ ПОЖАРА, ПОРАЖЕНИЯ ЭЛЕКТРОТОКОМ ИЛИ ПРИЧИНЕНИЯ ТРАВМЫ ПОЛЬЗОВАТЕЛЮ

#### **О значках AWARNING и ACAUTION**

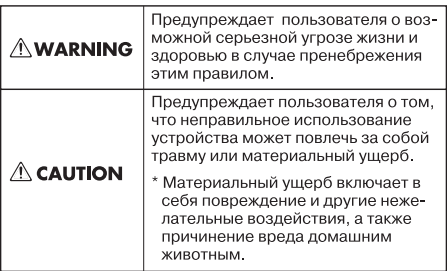

#### Символ  $\Delta$  сообщает пользователю о важных предупреждениях или инструкциях. Точное значе- $\wedge$ ние символа определяется значком, который сопис опивола определяется эна ком; который со<br>держится внутри. В данном конкретном случае -<br>это предупреждение или сигнал об опасности.

Символ © предупреждает пользователя о запре-<br>щенных операциях. Что именно запрещает делать<br>данный значок зависит от изображения в перечер<br>кнутом круге. В данном конкретном случае он го- $\circledR$ 

ворит, что прибор нельзя разбирать Символ • сообщает пользователю о необходимых действиях. Точное значение определяется имых делогыми, то пос эты стала сынутри. В приведенном случае он означает, что сетевой шнур необходимо отключить от сети. G.

................................ ВСЕГДА СОБЛЮДАЙТЕ СЛЕДУЮЩИЕ УКАЗАНИЯ **.......................** 

A WARNING

Не открывайте и не модифицируйте другим образом прибор.

Не пытайтесь самостоятельно ремонтировать прибор или заменять какие-либо его части (за исключением случаев, описанных в руководстве). Предоставьте ремонт фирме, у которой был приобретен прибор, сервисному центру Roland, либо авторизованному дистрибьютору фирмы

#### Roland.

Не храните и не используйте прибор в следующих условиях.

- Где он может подвергнуться воздействию высокой температуры (например, на прямом солнечном свете, около отопительных батарей; на нагревательных электроприборах);
- Высокой влажности (например, в ванной или на мокром полу);
- Задымленности:
- Испарений;
- Сырости:
- Под дождем
- Запыленности:
- Интенсивной вибрации.

Убедитесь, что прибор расположен устойчиво. Во избежание колебания инструмента не помешайте его на неустойчивую. шаткую или наклонную поверхности. . . . . . . . . . . . Используйте только прилагаемый сетевой адаптер. Подключайте сетевой шнур только к сети, напряжение в которой совпадает с тем, которое обозначено на корпусе

адаптера. В противном случае можно повредить аппаратуру или получить удар 

Используйте только прилагаемый сетевой шнур. Этот шнур не должен использовать ся с другими устройствами.

Не перекручивайте сетевой шнур и не кладите на него тяжелые предметы. Это может повредить его и привести к короткому замыканию, которое вызовет пожар или поражение электрическим током! Данный инструмент, как используемый сам по себе, так и подключенный к усилителю, динамикам либо наушникам, может произволить громкий звук, способный привести к длительной потере слуха. Если слух стал менее острым или у появился звон в ушах, немедленно прекратите использование прибора и обратитесь к 

# **AN WARNING**

Не допускайте попадания внутрь прибора посторонних предметов (например, огнеопасных материалов, монет, булавок): а также жидкости (воды, напитков и так лалее). Это может привести к поврежде нию устройства.

Следует немедленно выключить инстру мент, отсоединить от сети и обратиться в фирму, у которой он был приобретен, в ближайший сервисный центр Roland, либо к авторизованному дистрибьютору фирмы Roland в следующих случаях:

- Сетевой адаптер, сетевой шнур или вилка повреждены;
- Появился дым или необычный запах;
- Внутрь инструмента попали посторон-
- ние предметы или жидкость; Инструмент подвергся воздействию вы-
- Инструмент перестал нормально функционировать или в его работе

ту<br>произошли изменения.<br>…………………………………………………………… Если ребенок пользуется инструментом, необходим постоянный контроль взрослого за соблюдением им всех правил техники безопасности.

Предохраняйте инструмент от ударов. Не бросайте его!

Не полключайте к одной розетке слишком много различных устройств. Будьте особенно внимательны при использовании удлинителей. Совокупная мощность всех устройств, подсоединенных к удлинителю, не лолжна превышать его возможностей (номинальная мошность ватт/ампер). В противном случае изоляция кабеля может нагреться и расплавиться.

Прежде чем использовать инструмент в другой стране, проконсультируйтесь с фирмой, у которой был приобретен инструмент, в ближайшем сервисном центре Roland, либо у авторизованного

листрибьютора фирмы Roland.

# **CAUTION**

Инструмент и его сетевой адаптер должны быть расположены так, чтобы им была обеспечена необходимая вентиляция.

Включая сетевой шнур в розетку или в инструмент, держитесь только за корпус вилки или разъема, не тяните за шнур.

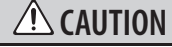

Регулярно отсоединяйте сетевую вилку и протирайте ее от пыли сухой тряпкой. чтобы убрать с нее все лишнее. Кроме того, всегда отсоединяйте сетевой шнур от розетки, если не пользуетесь инструментом длительное время. Скопление пыли на розетке или вилке может нарушить

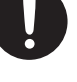

Следите за тем, чтобы шнуры и кабели не запутывались и не перегибались. Прокла-

дывайте их в недоступном для детей месте. 

Не садитесь на инструмент и не кладите на него тяжелые предметы.

Не вставляйте сетевой шнур или адаптер в розетку и не вынимайте его оттуда мокры-

При транспортировке инструмента соблю дайте описанные ниже меры безопасности Переносить инструмент следует вдвоем Необходимо делать это аккуратно, не наклоняя инструмент. Убедитесь, что держите его крепко, чтобы избежать травмы и повреждения инструмента.

- Следите за тем, чтобы не потерять винты, которыми инструмент крепится к стойке. Если они ослабли, затяните их.
- Отсоедините сетевой шнур.
- Отсоедините все шнуры от внешних устройств.
- Закройте крышку.

ми руками.

- Закрутите фиксаторы блока пелалей.
- 

Прежде чем приступить к чистке инструмента, выключите его и отсоедините сетевой шнур от розетки.

При приближении грозы отсоедините от розетки сетевой шнур.

Храните следующие компоненты инструпопадания в дыхательные пути.

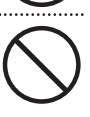

Открутив винт заземления слелите за тем чтобы его случайно не проглотили дети. Если винт заземления заземление прибора откручивался, не забывайте закручивать

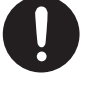

Область тыльной панели, указанная на рисунке, может нагреваться во время работы избегайте ожогов.

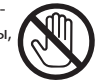

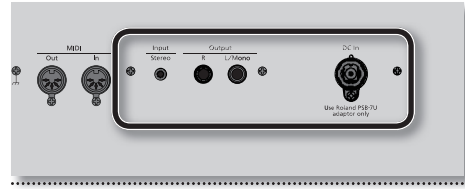

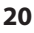

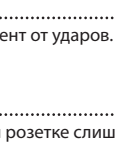

сокой влажности или попал под дождь;

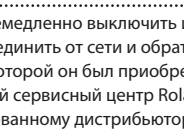

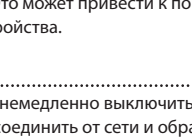

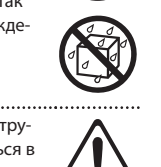

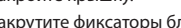

Осторожно открывайте и закрывайте крышку, чтобы не прищемить пальцы (стр. 6). Если инструмент используют дети, необходим контроль взрослых за ними.

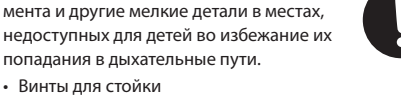

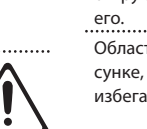

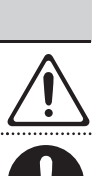

#### **Источник питания**

- Не подключайте инструмент к цепи, в которую входят приборы c преобразователем напряжения, такие как холодильник, стиральная машина, микроволновая печь или кондиционер, а также к розетке, используемой устройством с мотором, поскольку сетевая наводка, производимая ими, может вызвать сбои в работе и шум. Если нельзя использовать отдельные розетки, включайте между инструментом и розеткой фильтр для подавления сетевой наводки.
- • Через несколько часов работы прибора сетевой адаптер нагревается и начинает излучать тепло. Такая ситуация является штатной и не должна вызывать беспокойства.
- До подключения инструмента к другим устройствам отключите электропитание всех приборов. Это позволит избежать повреждения динамиков и/или других устройств.
- По умолчанию, питание инструмента автоматически отключается через 240 минут простоя. Чтобы этого не происходило, установите параметр "Auto Off" в "OFF", см. "Автоматическое отключение питания (Auto Off)" (стр. 15).

#### **Размещение**

- • При использовании прибора рядом с мощными усилителями (или другим оборудованием, содержащим крупные трансформаторы), могут возникнуть наводки. Чтобы решить эту проблему, измените ориентацию инструмента в пространстве или удалите его от источника помех.
- Прибор может являться источником помех для теле- и радиоприемников. Не устанавливайте его в непосредственной близости от оборудования подобного типа.
- Если в непосредственной близости от аппаратуры используются беспроводные средства связи, например, мобильные телефоны, может появиться посторонний шум. Он возникает, когда проходит входящий или исходящий сигнал, а также во время разговора. Если наблюдаются подобные проблемы, необходимо удалить средства связи от аппаратуры или выключить их.
- • Не подвергайте инструмент воздействию прямых солнечных лучей, размещайте его на удалении от приборов, излучающих тепло, не оставляйте внутри закрытых автомобилей и в других местах, подверженных интенсивному тепловому воздействию. Осветительные приборы также не должны находится слишком близко к поверхности инструмента. При повышенной температуре его корпус может деформироваться или изменить цвет.
- • При перемещении аппаратуры из одного места в другое, в которых наблюдается значительный перепад температуры и/или влажности, внутри могут образоваться капли воды (конденсат). Если попытаться использовать аппаратуру в таком состоянии, могут возникнуть неисправности или сбои в работе. Поэтому, прежде чем приступить к эксплуатации аппаратуры, необходимо подождать несколько часов, чтобы конденсат высох.
- Не оставляйте на поверхности инструмента предметы из резины или винила. В противном случае поверхность фортепиано может деформироваться или изменить цвет.
- • Не ставьте предметы на клавиши и кнопки инструмента, это может привести к выходу их из строя.
- Не приклеивайте на инструмент наклейки при их удалении его поверхность может быть повреждена.
- • Не ставьте на прибор емкости с жидкостями, такие как вазы с цветами, стаканы с напитками, парфюмерию, алкоголь, лаки для ногтей, спреи. Жидкость с поверхности удаляйте мягкой салфеткой.

• В зависимости от материала и температуры поверхности, на которой стоит прибор, его резиновые ножки могут изменить цвет или испортить поверхность. Чтобы избежать этого, можно поместить под ножки кусок войлока или ткани. При этом следите, чтобы прибор случайно не соскользнул с поверхности.

#### **Уход**

- • Для чистки прибора используйте мягкую чистую ткань или аналогичный материал, слегка смоченный водой. Для удаления загрязнений используйте ткань, смоченную слабым неабразивным моющим средством. Затем протрите прибор мягкой сухой тканью.
- • Использование бензина, растворителя или спирта запрещается. Это может привести к изменению цвета и/или деформации корпуса прибора.
- Педали инструмента сделаны из латуни. Она имеет свойство окисляться и тускнеть. Чтобы этого избежать, используйте полироли для металла, продающиеся в хозяйственных магазинах.

#### **Ремонт и данные**

• Помните о том, что при отправке прибора в ремонт данные его внутренней памяти могут быть потеряны. Поэтому предварительно их необходимо записать на бумагу (при возможности). Во время ремонта инструмента особое внимание уделяется сохранности данных внутренней памяти. Однако возможны ситуации, например, выход из строя схем памяти, в которых этого добиться невозможно. Компания Roland ответственности за сохранность данных внутренней памяти прибора не несет.

#### **Уход за клавиатурой**

- • Не наносите на клавиатуру и на инструмент каких-либо надписей или пометок другого рода. Чернила проникнут внутрь структуры поверхности и удалить их будет невозможно.
- Не прикрепляйте на клавиатуру наклейки, поскольку их клеящая поверхность оставит следы и приведет к изменению цвета.
- Для удаления сильных загрязнений используйте специальную чистящую жидкость для клавиатуры, не содержащую абразивных примесей. Протирайте инструмент легкими движениями. Если грязь удалить не удается, протирайте клавиши, постепенно усиливая нажим, но следите за тем, чтобы не оставить царапин.

#### **Меры предосторожности**

- • Помните, что в результате поломки или несоблюдения правил эксплуатации прибора содержимое памяти может быть безвозвратно потеряно. Чтобы снизить риск потери данных, рекомендуется периодически записывать их на бумагу.
- • Возможны ситуации, в которых восстановить данные внутренней памяти прибора не представляется возможным. Компания Roland ответственности за сохранность данных не несет.
- Обращайтесь аккуратно с кнопками, регуляторами и другими контроллерами. В противном случае они могут выйти из строя.
- Не ударяйте по дисплею и не нажимайте на него.
- При полсоединении/отсоединении шнуров и кабелей никогда не тяните за шнур. Беритесь только за разъем, чтобы не повредить внутренние элементы кабеля.
- Чтобы не вызывать недовольства окружающих, постарайтесь устанавливать разумный уровень громкости. А чтобы не думать об этом вовсе, особенно ночью, лучше использовать наушники.
- • Звук и вибрации, производимые при игре на клавиатуре, могут передаваться по перекрытиям пола и стен с достаточно большой интенсивностью. Поэтому, даже работая в наушниках, старайтесь не нарушать покой окружающих.
- • При транспортировке прибора используйте оригинальную заводскую упаковку, включая прокладочный материал для смягчения ударов или аналогичные материалы.
- • Некоторые коммутационные кабели содержат резисторы. С данной аппаратурой их использовать нельзя. Это может привести к тому, что уровень звука будет либо чрезвычайно низким, либо его невозможно будет слушать. За информацией о характеристиках соединительных кабелей обращайтесь к их производителям.
- В данном руководстве приведены приме ры экранов дисплея. Однако, в конкретный инструмент может быть установлена обновленная версия операционной системы. В связи с этим информация на дисплее может не всегда совпадать с той, которая представлена в данном руководстве.
- Не прилагайте чрезмерных физических усилий при обращении с пюпитром.
- • Прежде чем открыть или закрыть крышку инструмента, убедитесь, что поблизости нет мелких домашних животных. В противном случае вследствие конструктивных особенностей инструмента они могут оказаться внутри него и погибнуть. При возникновении такого рода ситуации немедленно отключите инструмент от сети и обратитесь к фирме-продавцу или в ближайший сервисный центр Roland.

\* Несанкционированные запись, распространение, продажа, сдача в прокат, публичное воспроизведение и подобные действия, в целом или частично, любого произведения, авторские права на которое принадлежат третьей стороне, запрещены законом.

Не используйте прибор в целях нелегального распространения аудиоматериалов или нарушающих авторские права третьей стороны. Производитель за противоправные действия пользователя ответственности не несет.

\* Права на все данные, находящиеся в памяти прибора, принадлежат Roland Corporation и/или Atelier Vision Corporation. Приобретение прибора дает право на использование этих данных для создания,

демонстрации, записи и распространения оригинального аудиоматериала. Приобретение данного прибора НЕ дает право на распространение приведенных выше данных в оригинальной или модифицированной форме на любых носителях или по сетям Интернет.

- \* Roland, SuperNATURAL являются торговыми марками или зарегистрированными торговыми марками Roland Corporation в США и/или других странах.
- \* MMP (Moore Microprocessor Portfolio) обозначает портфолио патента микропроцессорной архитектуры, разработанной Technology Properties Limited (TPL). Компания Roland получила лицензию на данную технологию у TPL Group.
- \* Права на цифровые шрифты принадлежат Yourname, Inc. Digital font: Copyright © Yourname, Inc.
- \* Все названия продуктов, упоминаемые в этом документе, являются торговыми марками или зарегистрированными торговыми марками соответствующих владельцев.

 $\cancel{\mathbb{R}}$ 

Данный символ означает, что отмеченное им изделие<br>должно утилизироваться отдельно от домашних отходов,<br>согласно принятому в конкретной стране законодательству.

— Для стран Европы -

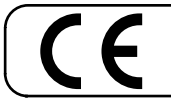

Данное изделие соответствует требованиям директивы EMC от 2004/108/EC.

# Информация

При необходимости ремонта обращайтесь в ближайший техцентр Roland по адресу:

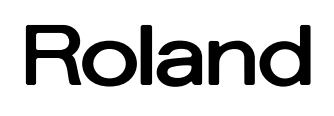

# **Roland Music**

Дорожная ул., д. 3, корп.6 117 545 Москва, Россия Тел: (495) 981-4967